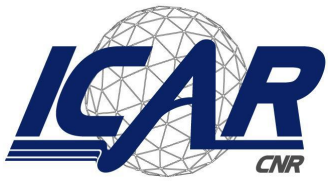

Consiglio Nazionale delle Ricerche Istituto di Calcolo e Reti ad Alte Prestazioni

# **Guida Operativa della Workstation Lando**

*Francesco Gargiulo*

## **RT-ICAR-NA-2022-05** *Data:* **Dicembre 2022**

Consiglio Nazionale delle Ricerche, Istituto di Calcolo e Reti ad Alte Prestazioni (ICAR) – Sede di Napoli, Via P. Castellino 111, I-80131 Napoli, Tel: +39-0816139508, Fax: +39-0816139531, e-mail: napoli@icar.cnr.it, URL: *www.na.icar.cnr.it*

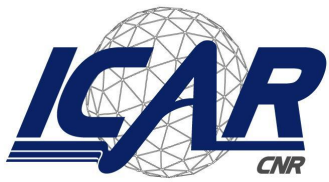

Consiglio Nazionale delle Ricerche Istituto di Calcolo e Reti ad Alte Prestazioni

# **Guida Operativa della Workstation Lando**

*Francesco Gargiulo*

# *Rapporto Tecnico N:* **RT-ICAR-NA-2022-05** *Data:* **Dicembre 2022**

*I rapporti tecnici dell'ICAR-CNR sono pubblicati dall'Istituto di Calcolo e Reti ad Alte Prestazioni del Consiglio Nazionale delle Ricerche. Tali rapporti, approntati sotto l'esclusiva responsabilità scientifica* degli autori, descrivono attività di ricerca del personale e dei collaboratori dell'ICAR, in alcuni casi in un *formato preliminare prima della pubblicazione definitiva in altra sede.*

## **Guida Operativa della Workstation Lando**

Francesco Gargiulo

Istituto di Calcolo e Reti ad Alte Prestazioni del Consiglio Nazionale delle Ricerche (ICAR-CNR) Via Pietro Castellino, 111 – 80131 Napoli, Italia francesco.gargiulo@icar.cnr.it

#### **1. Premessa**

Questo rapporto tecnico ha lo scopo di fornire una guida operativa per gli utenti della workstation Lando. Tale macchina è munita di una configurazione hardware che la rende utilizzabile in svariati scenari come, ad esempio, tutte le fasi di sperimentazioni di algoritmi e metodi associati: i) al Quantum Computing, ii) all'Intelligenza Artificiale, iii) alla Big Data Analytics, iv) al Natural Language Processing e altro ancora. In particolare è stata principalmente dedicata alla ricerca sul Quantum Computing, sia per simulazioni "locali" che come front-end verso l'IBM Quantum System, di cui l'Istituto di Calcolo e Reti ad Alte Prestazioni (ICAR-CNR) è partner avendo siglato l'accordo RP02296-0063h00000HDUdA con l'IBM il 17/01/2022.

Il documento è strutturato come segue: nella sezione 2 verrà fornita una panoramica sulle specifiche hardware della workstation; nella sezione 3 si parlerà delle specifiche software e di come sono state implementate le politiche per garantire la sicurezza del sistema; nella sezione 4 si descriveranno due possibili modalità d'uso della workstation ossia, basato su JupyterHUB e/o basato sull'ambiente desktop Xfce mediante client VNC; infine, nella sezione 5 verranno fornite delle riflessioni conclusive.

#### **2. Specifiche Hardware**

La workstation è composta da:

- 1 x Torre 4U 5 x SAS/SATA Alimentatore singolo da 1500W
	- Chassis della Torre 4U. Raffreddamento a Liquido, Gold (80+) 1500W Singolo Alimentatore. Dimensioni: (457.2 mm) altezza x (173.9 mm) larghezza x (513.0 mm) profondità. Alloggiamenti Esterni: 2 x 3.5" SAS/SATA. Alloggiamenti interni: 4 x 2.5" SAS/SATA + 2 x 2.5" + 1 x 5.25" SATA.
- 1 x Dual Xeon C612 Workstation / GPU
	- Scheda madre proprietaria. Dual Socket R3 (LGA 2011) per processore Intel® Xeon® E5-2600 famiglia v4 (fino a 160W TDP). Intel® C612 Express chipset. N. 16 socket DIMM 288-pin per DDR3 1600/1866/2133/2400 MHz memorie Reg. ECC. Slot di Espansione: n. 4 PCI-E 3.0 x16 (double-width), n. 2 PCI-E 3.0 x8 (1 in x16), n. 1 PCI-E 2.0 x4 (in x8)
- 2 x Xeon 10-Core E5-2630v4 2.2Ghz 25MB
	- Intel® Xeon® Processor E5-2630v4. 10 Cores. 20 Threads. FCLGA2011 Socket. 25M Cache. 2,2 GHz Frequenza. 8 GT/s QPI Velocità. 85W max. TDP. Memoria DDR4-2133.
- 8 x DDR4-2400 Reg. ECC 32 GB
	- Memoria testata e certificata in merito alla compatibilità con il sistema proposto dalla ditta costruttrice. La velocità operativa reale dipende dal modello di processore e dal numero di moduli installati. Le migliori prestazioni si riescono a raggiungere configurando correttamente i canali.
- 1 x Intel C612 SATA III 10 ports  $#$ 
	- Controllore direttamente sulla scheda.
- 2 x 960GB 2,5'' SSD SATA III
- 1 x Backplane SAS/SATA 5 dischi
- 1 x Masterizzatore Dual Layer SATA Black
	- CDW Dual Layer SATA, black Transfer Rate (reading): DVD: 16x max.,CD: 48x max. Velocità di Trasferimento (scrittura): DVD-R: 18x max., DVD +R: 18x max., DVD-RW: 6x max., DVD +RW: 8x max., DVD-R DL: 8x max., DVD +R9: 8x max. DVD-RAM: 12x max., CD-R: 48x max., CD- RW: 32x max.. Tempo di accesso medio: DVD: 160 ms, CD: 140 ms. Carrello elettronico adatto all'uso sia orizzontale che verticale. Interfaccia SATA. Media Supportati: DVD-ROM, DVD-R (DL), DVD-RW, DVD-RAM, DVD +R, DVD +RW, DVD +R9, CD-ROM, CD-R e CD-RW con 80mm e 120mm.
- 4 x NVIDIA GEFORCE GTX 1080Ti 11GB PCI-EX
	- GEFORCE GTX 1080Ti NVIDIA con architettura Pascal. Interfaccia: PCI Express 3.0 x16.NVIDIA CUDA Cores: 3584. Memoria: 11GB GDDR5.
- 1 x BMC integrato Aspeed AST2400 #
- AST2400 inserita sul chipset della scheda grafica integrata nella scheda madra.
- $2 \times$  Intel Pro 1000 #
	- Adattatore di rete Intel Pro, PCI, 10BASE-T/100BASE-TX/1000BASE-T, connettore RJ-45. Integrato sulla scheda madre.
- 1 x Dedicated BMC / IPMI 2.0 #
	- Dispositivo di gestione sia *InBand* che *OutOfBand* in accordo con lo standard IPMI 2.0. Il sistema consente di effettuare: Power On, Off, Cycle, soft and hard reset. Fornisce inoltre varie caratteristiche come: redirezione della console attraverso LAN-1 o LAN dedicata, aggiornamenti remoti e configurazione del BIOS, monitoraggio dei parametri (temperatura, voltaggio raffreddamento, stato dell'alimentazione, etc), log degli eventi, alert via e-mail, controlli one-to-one e one-to-many.

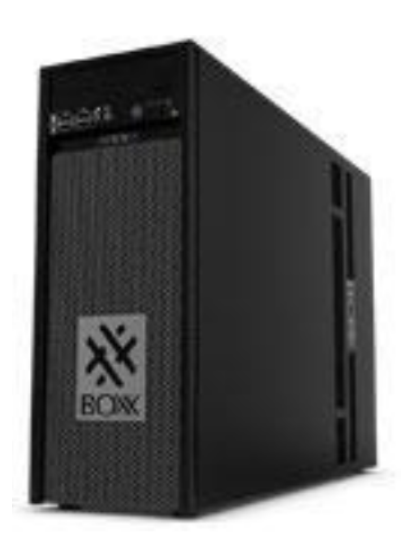

#### **3. Specifiche Software e Gestione della Sicurezza**

Sulla workstation è stato installato il sistema operativo Linux - UBUNTU, in particolare la versione Ubuntu Server 22.04.2 LTS (GNU/Linux 5.15.0-72-generic x86\_64).

La workstation è stata configurata per essere accessibile solo da utenti autorizzati attraverso il protocollo  $SSH<sup>1</sup>$  (Secure Shell Protocol) con chiavi  $RSA<sup>2</sup>$  (Rivest–Shamir–Adleman algorithm) asimmetriche. Sulla workstation sono stati inoltre installati gli ambienti:

<sup>1</sup> <https://www.openssh.com/>

<sup>&</sup>lt;sup>2</sup> <https://patents.google.com/patent/US4405829>

- Anaconda<sup>3</sup>
- $\bullet$  Jupyter-hub<sup>4</sup>
- $\bullet$  Vncserver<sup>5</sup>
- $\bullet$  Pycharm<sup>6</sup>

Si è reputato che tali software rappresentino l'insieme degli strumenti minimi necessari per intercettare quasi tutte le "esigenze di ricerca" del gruppo di utenti abilitati all'uso di tale infrastruttura.

### **3.1 Networking e connessione alla workstation**

Sulla macchina sono configurate due interfacce di rete, la prima con indirizzo IP pubblico accessibile dall'esterno (140.164.14.22) alla quale è associato il nome simbolico  $\text{lando}^{\text{7}}$  ed è presente come entry nel DNS con il nome lando.na.icar.cnr.it e la seconda di monitoraggio/controllo su rete interna non accessibile dall'esterno in modalità *OutOfBand.*

La workstation è stata configurata attraverso un firewall UFW<sup>8</sup> (Uncomplicated FireWall) in modo che possa accettare solo connessioni in ingresso sulla porta 22 (SSH) e che gli utenti possano loggarsi ad essa solo attraverso una chiave RSA.

Utilizzando questa metodologia, si sono volute ridurre drasticamente tutte le vulnerabilità associate all'apertura di altre porte di rete.

<sup>3</sup> <https://www.anaconda.com/>

<https://jupyterhub.readthedocs.io/en/stable/>

<sup>5</sup> <https://archive.realvnc.com/products/vnc/documentation/4.1/unix/man/vncserver.html>

<sup>6</sup> <https://www.jetbrains.com/pycharm/>

[https://starwars.fandom.com/it/wiki/Lando\\_Calrissian](https://starwars.fandom.com/it/wiki/Lando_Calrissian)

<https://launchpad.net/ufw>

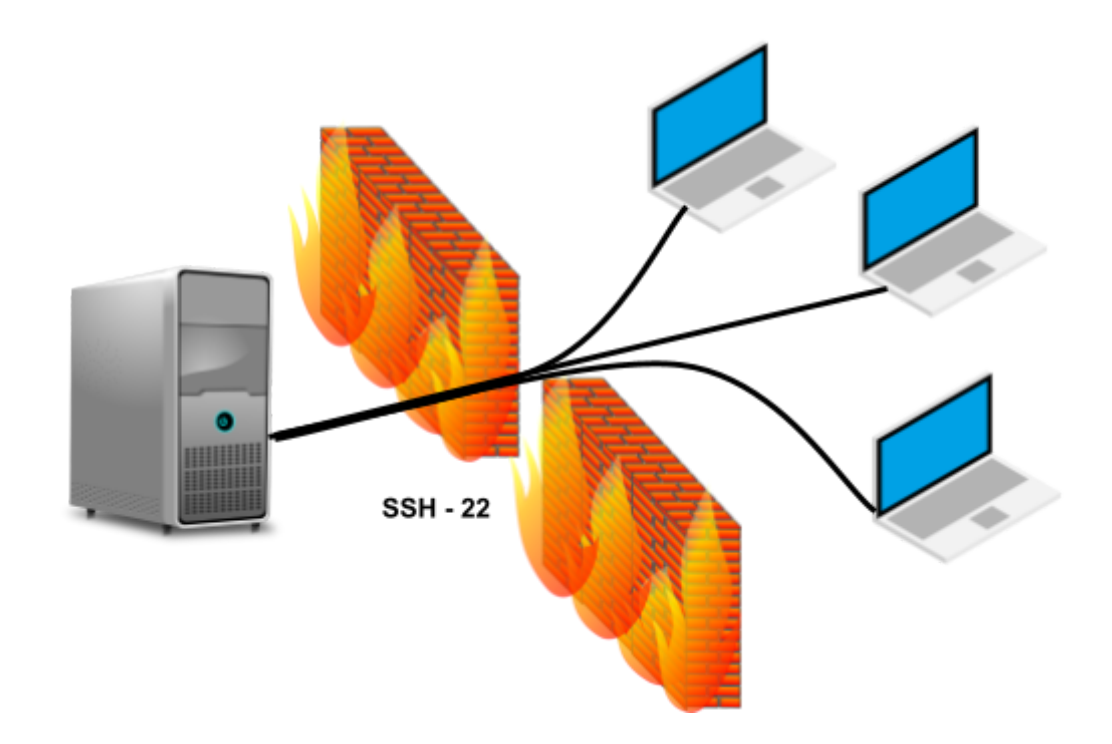

Per poter accedere alla workstation è necessario, quindi, loggarsi attraverso il protocollo SSH specificando la propria chiave RSA. In fase di connessione è possibile indicare i servizi che si vogliono utilizzare durante la sessione di lavoro e che verranno forniti attraverso "tunnel-ssh cifrato".

#### **4. Metodologie d'uso della Workstation**

In questa sezione verranno descritte due possibili metodologie d'uso della workstation, in particolare:

- Mediante "notebook" usando l'ambiente "JupyterLAB" di "JupyterHUB";
- Mediante l'ambiente Linux (Xfce) usando una Virtual Network Computing (VNC).

#### **4.1 JupiterHUB e JupyterLAB**

La prima modalità d'uso che viene messa a disposizione è JupyterHUB. Attraverso questo tool è possibile gestire tutte le funzionalità che mette a disposizione la workstation. Ogni utente, in fase di registrazione, viene abilitato all'uso di questo strumento.

Per poterlo usare, ci si deve loggare alla workstation attraverso un tunnel SSH. A tal fine, si deve avviare una sessione  $SSH^9$  con l'opzione  $-L$  che crea un tunnel per redirigere il traffico di una

<sup>9</sup> <https://man.openbsd.org/ssh>

specifica porta del server sull'interfaccia localhost della propria macchina. Nella figura seguente viene spiegata meglio questa operazione: sul lato sinistro viene rappresentata la macchina locale dell'utente che attraverso il browser preferito si collega al canale localhost:porta\_locale; mentre sul lato destro è rappresentato il server remoto che collega JupyterHUB al canale localhost:porta\_remota. Come detto in precedenza, il canale è stato creato attraverso una connessione SSH cifrata (freccia rossa bidirezionale centrale). Si noti che i due  $localhost$  fanno riferimento a due *loopback<sup>10</sup>* diversi rispettivamente del client e del server.

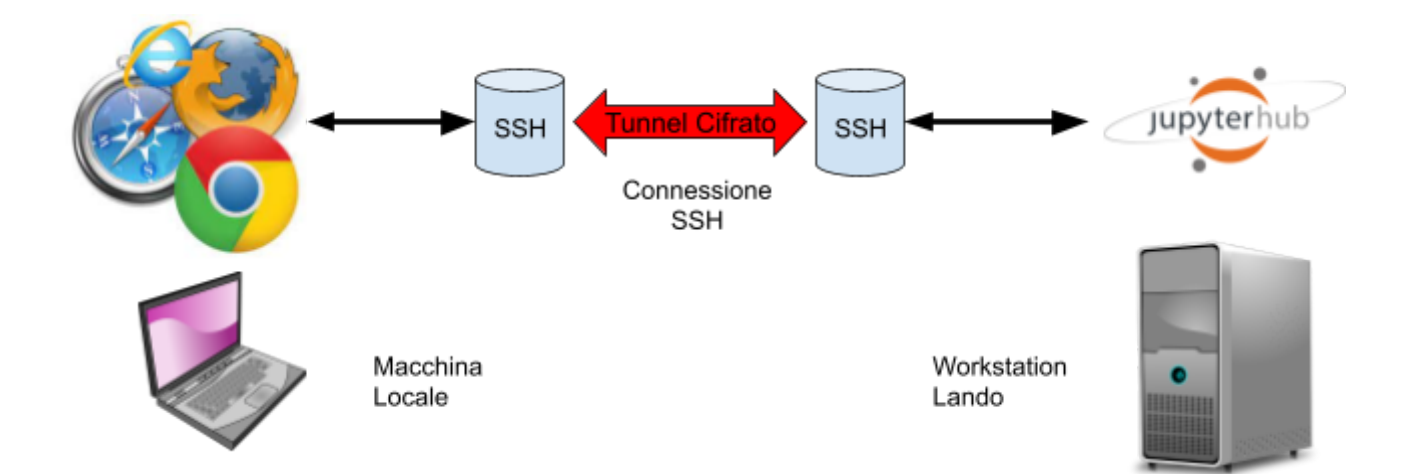

La sintassi generale del comando SSH per la creazione del tunnel e la predisposizione delle porte, sia lato client che lato server, è la seguente:

```
ssh -L porta locale: indirizzo remoto: porta remota username@server ssh
```
nel caso dell'esempio, il comando si sostanzia nel seguente modo:

ssh -L 8000:localhost:8000 <<username>>@lando.na.icar.cnr.it

A valle della corretta creazione del tunnel ssh sarà possibile accedere a JupyterHUB attraverso il link localhost:8000 usando un qualunque browser sul proprio client.

<sup>10</sup> <https://tools.ietf.org/html/rfc3330>

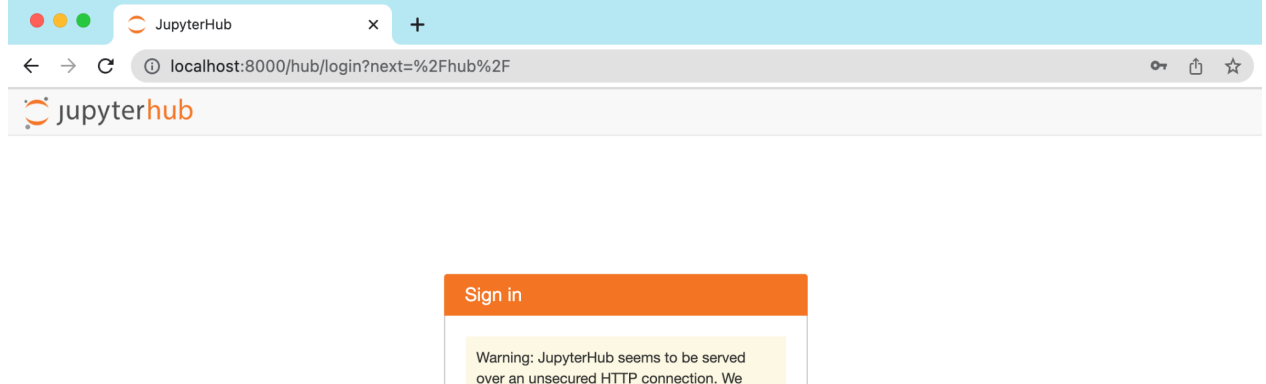

strongly recommend enabling HTTPS for

Sign in

JupyterHub. Username: gargiulo Password: .........

La username e password sono fornite in fase di registrazione utente sulla workstation, in merito alla password è possibile modificarla in ogni momento usando il comando passwd attraverso un terminale, maggiori dettagli verranno forniti nel seguito di questo documento.

Appena effettuato il login su JupyterHUB si potrà accedere ad un JupyterLAB ossia, un ambiente che tra le varie cose mette a disposizione:

- possibilità di operare attraverso un terminale
- possibilità di creare e usare notebook
- possibilità di gestione del filesystem remoto e caricare/scaricare file sulla workstation.

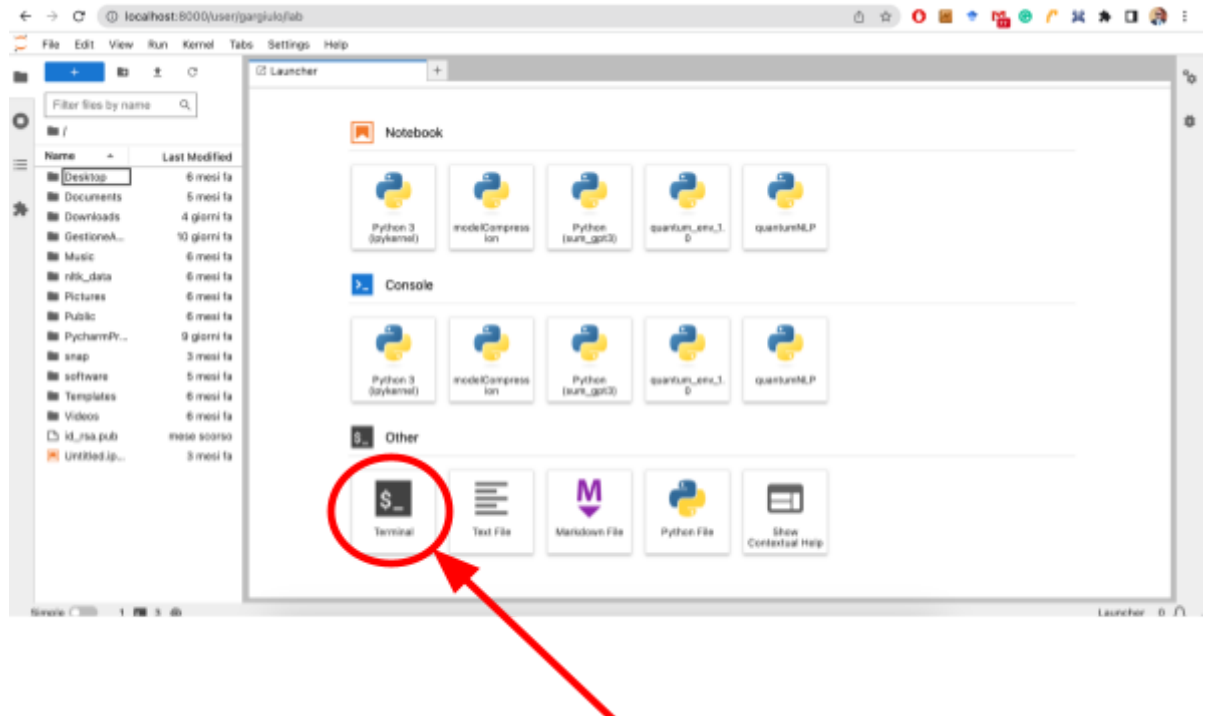

Nell'esempio in basso, attraverso il "Launcher" si è scelto di aprire un terminale, in questo caso sarà possibile, ad esempio, eseguire il comando passwd per modificare la password.

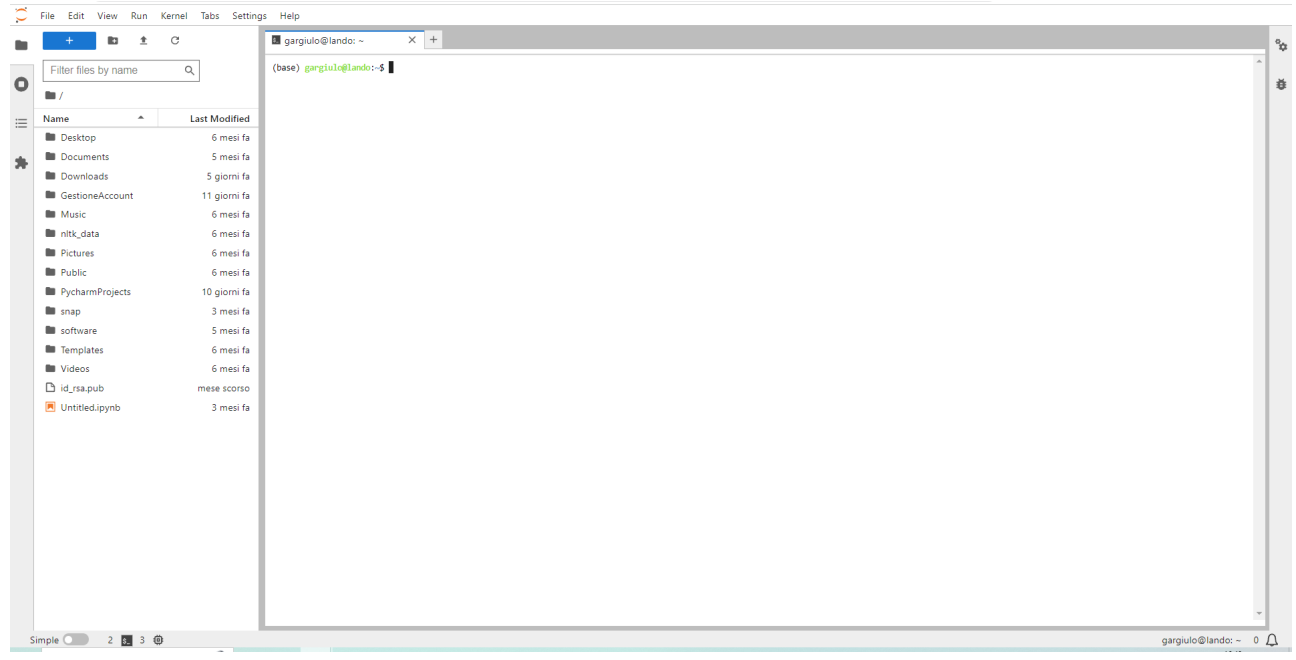

Si noti che il prompt è preceduto dalla stringa di testo (base) gargiulo@lando:~\$ dove gargiulo è lo username dell'utente attivo, lando è il nome simbolico della workstation e (base) indica il conda environment attivo sul terminale. In questo documento si vule concentrare l'attenzione del lettore sul come collegare tra loro un ambiente "personalizzato" conda e con un Kernel<sup> $11$ </sup> di JupyterLAB, in modo da rendere l'esperienza d'uso molto più "completa".

Un Kernel di JupiterLab è un programma che esegue e analizza il codice dell'utente. All'avvio del kernel, JupyterLab passa al kernel un file di connessione. Questo specifica come impostare le comunicazioni con il frontend.

A tal fine, seguiremo passo passo tutti gli step necessari per creare un semplice conda environment ed agganciarlo ad un kernel "personalizzato".

#### *Passo 1: Creazione di un conda environment*

Attraverso un terminale, come quello aperto in alto, eseguiamo i comandi:

conda create --name <environment name> python=<python version> conda activate <environment name>

Ad esempio possiamo creare un ambiente di test con python 3.11 eseguendo i comandi

```
(base) gargiulo@lando:~$conda create --name test_env python=3.11
(base) gargiulo@lando:~$conda activate test_env
(test_env) gargiulo@lando:~$
```
Si noti che a valle dell'attivazione dell'environment appena creato, l'operazione viene segnalata all'utente del terminale cambiando il nome dell'environment attivo tra parentesi tonde (test\_env).

#### *Passo 2: Collegamento del conda environment creato ad un Kernel di JupyterLAB*

Supponiamo di voler collegare l'ambiente test env appena costruito con il kernel test\_kernel dunque i comandi da eseguire sono i seguenti:

<sup>11</sup> <https://jupyter-client.readthedocs.io/en/stable/kernels.html>

Come prima operazione installiamo nell'ambiente conda il pacchetto ipykernel attraverso il comando:

(test\_env) gargiulo@lando:~\$ conda install ipykernel

quindi eseguiamo il comando per creare un kernel (test kernel) associato all'ambiente conda attivo (test\_env):

```
(test env) gargiulo@lando:~$ ipython kernel install --user
--name=test_kernel
```
A valle del riavvio di JupyterLAB, che consiste nell'aggiornare la pagina del browser lato client, ci apparirà un nuovo kernel nel lanciatore nominato, appunto, test\_kernel

#### *Passo 3: Uso del notebook con il Kernel personalizzato*

A questo punto non basta altro che aprire un nuovo notebook selezionando il kernel creato come da figura in basso.

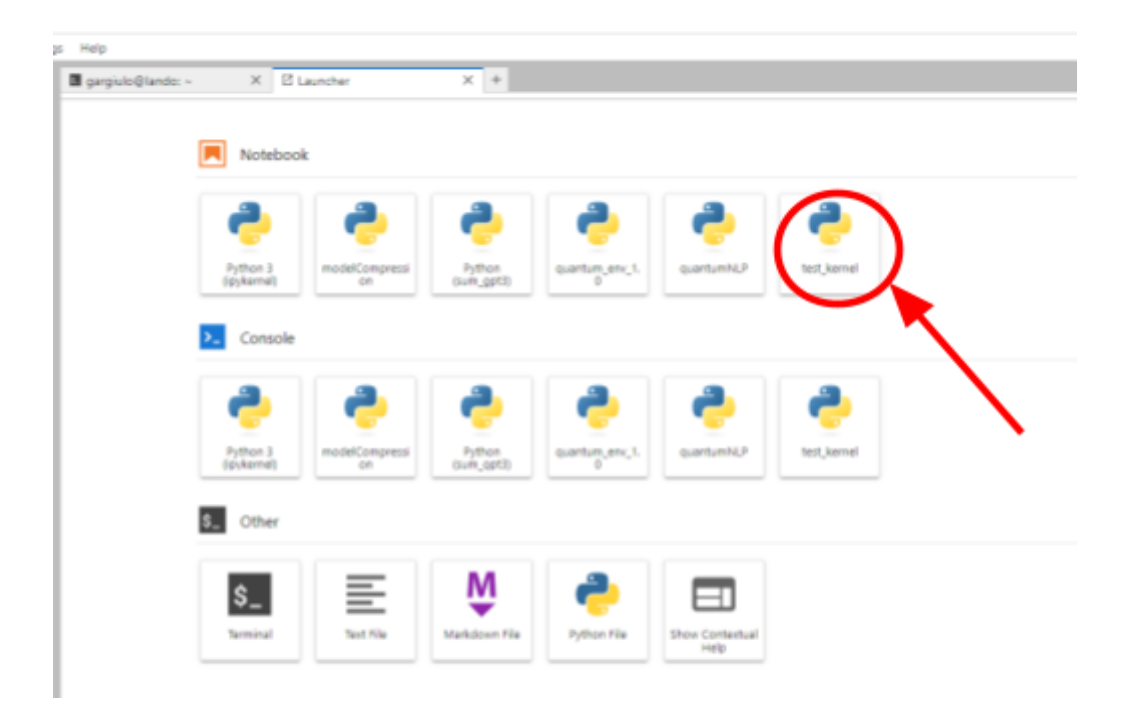

In questo modo, ogni pacchetto installato nell'ambiente conda associato al kernel verrà immediatamente reso disponibile al notebook.

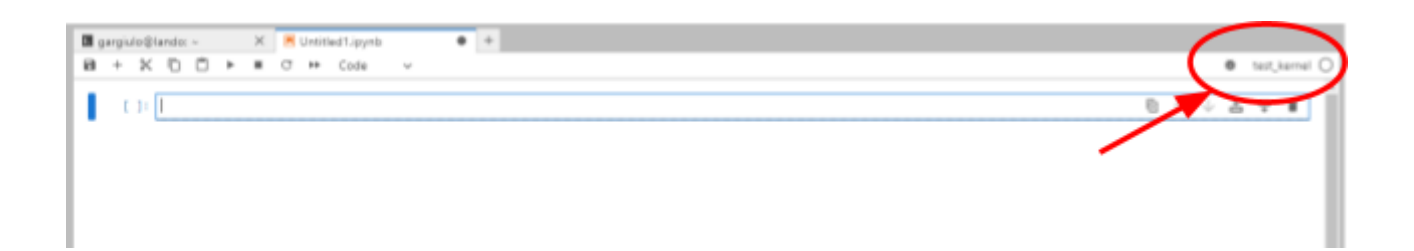

Si noti che l'informazione del kernel attivo è scritta in alto a destra come nella figura sopra e che è possibile cambiare kernel in ogni momento e associare il kernel creato anche ad altri notebook.

#### **4.2 VNC - Ambiente desktop Xfce Linux**

La seconda possibilità di uso della workstation, è mediante l'uso dell'ambiente Xfce raggiungibile attraverso un client VNC collegato ad un tunnel SSH, in analogia a quanto visto nel caso precedente. L'unica differenza è che, per poter usare questo sistema, si deve installare sulla macchina locale un client VNC e non direttamente un browser.

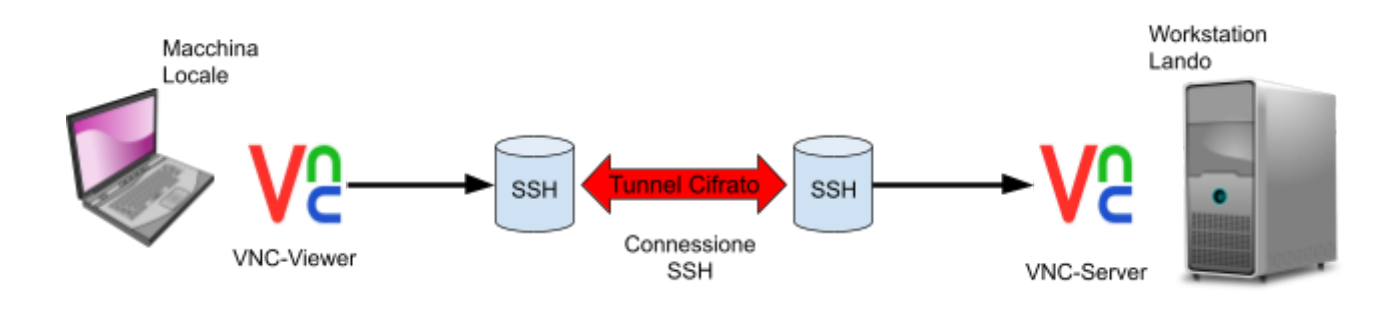

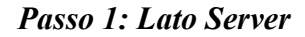

Per questo specifico scenario, va prima avviata un'istanza del server VNC sulla workstation. A tal fine, bisogna loggarsi e tramite un terminale (anche attraverso il terminale messo a disposizione da JupyterLAB), eseguire il comando:

#### vncserver

La prima volta che si esegue il comando verranno richieste delle password, una per la modalità (normale) e un'altra per la modalità ospite in sola lettura.

Dalla figura in basso, si può notare che, eseguendo il comando, vengono fornite delle informazioni. Tra queste, la più importante è port 5901 che dovrà essere usata per configurare correttamente il tunnel SSH ed il client VNC.

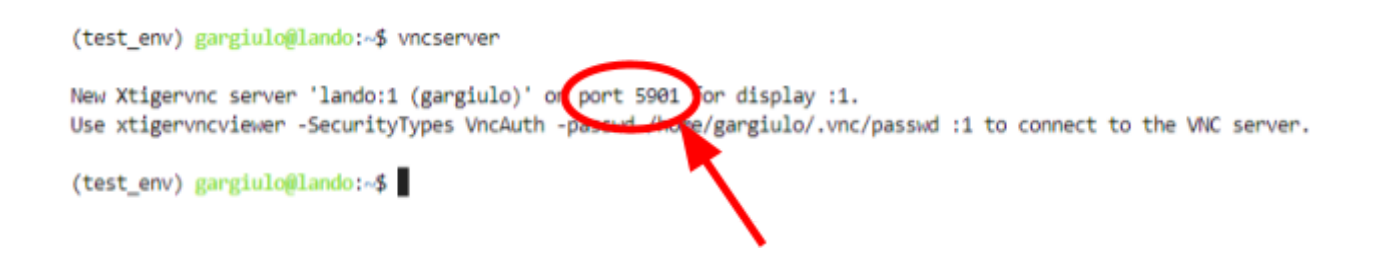

#### *Passo 2: Lato Client*

La prima operazione da eseguire è l'apertura del tunnel cifrato SSH. Nel caso dell'esempio, questa operazione si può effettuare attraverso il seguente comando:

#### ssh -L 5901:localhost:5901 gargiulo@lando.na.icar.cnr.it

Si noti che è stata scelta come porta locale la 5901 (scelta facoltativa) e come porta remota sempre la 5901, quest'ultima, però, è una scelta obbligata e dipende dalla porta che viene aperta dal server all'atto dell'esecuzione del comando vncserver, in questo caso il numero di porta è 5901.

Volendo usare sia JupyterHUB che VNC in una stessa sessione di lavoro, è possibile concatenare il numero di porte che si vogliono aprire, in questo caso il comando sarebbe stato:

ssh -L 8000:localhost:8000 -L 5901:localhost:5901 [gargiulo@lando.na.icar.cnr.it](mailto:gargiulo@lando.na.icar.cnr.it)

Una volta creato il tunnel SSH, è possibile usare un qualunque client VNC per avviare la sessione di lavoro, nel caso degli esempi in basso VNC VIEWER for GOOGLE CHROME, bisogna inserire come indirizzo localhost:porta\_locale, per accedere all'ambiente grafico preimpostato.

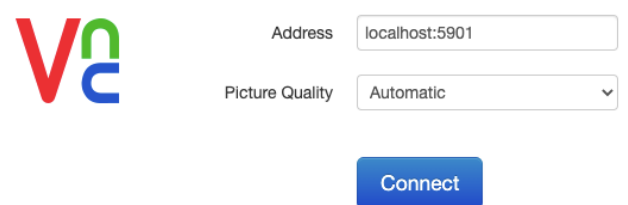

L'interfaccia grafica appare come nella figura sottostante, ed è stata realizzata a partire dalla piattaforma Xfce *che è pensata per i sistemi operativi di tipo UNIX e si prefigge di essere veloce e* 12 *leggera, pur mantenendo usabilità e aspetto gradevole*.

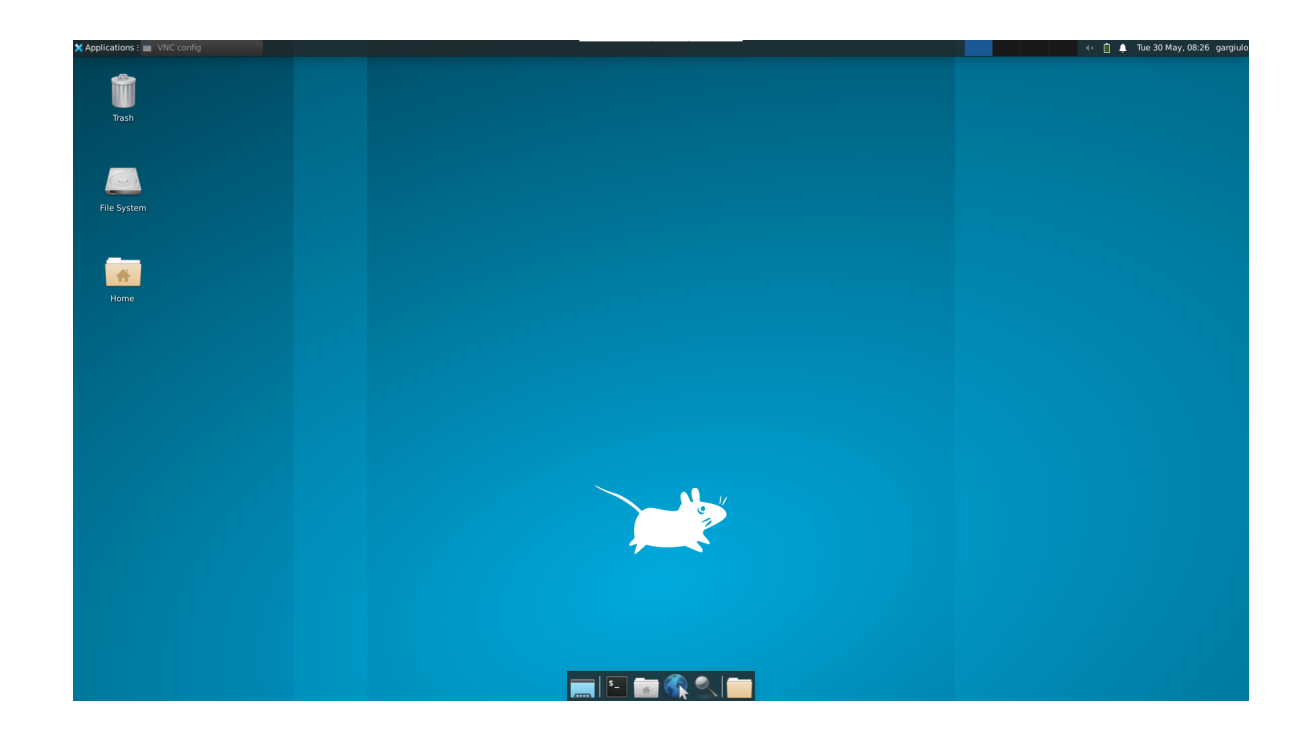

In questo ambiente è stato installato PyCharm Community Edition<sup>13</sup> che è eseguibile direttamente dal menù "Applications→Development→PyCharm Community Edition".

<sup>&</sup>lt;sup>12</sup> <https://www.xfce.org/>

<sup>&</sup>lt;sup>13</sup> <https://www.jetbrains.com/pycharm/>

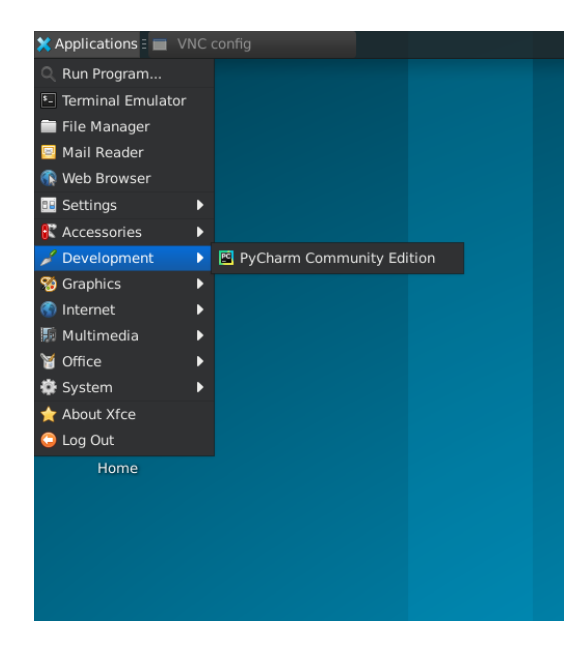

#### **5. Conclusioni**

In questo rapporto tecnico è stato fornita una guida operativa per gli utenti della workstation Lando. Tale macchina è munita di una configurazione hardware che la rende utilizzabile in svariati scenari di ricerca. In particolare è stata principalmente dedicata alla ricerca sul Quantum Computing, sia per simulazioni "locali" che come front-end verso l'IBM Quantum System.

A valle di una rapida panoramica sulle specifiche hardware della workstation, si è proceduto alla descrizione del software installato, sia in merito al sistema operativo che al software per la gestione della parte sperimentale. Inoltre si è discusso sulle metodologie implementate per garantire la sicurezza dagli accessi indesiderati e come ci si è tutelati da possibili vulnerabilità di rete.

La parte centrale è stata dedicata alle due possibili modalità d'uso messe a disposizione ossia JupyterHUB/LAB e l'ambiente desktop Xfce usabile tramite client VNC.

Al momento si sta lavorando per cercare di automatizzare il processo di allocazione dinamica delle risorse (specialmente quelle relative alle GPU) attraverso uno SPAWNER customizzato di JupyterHUB. Tali modifiche renderanno le sessioni utente maggiormente robuste in condizioni di carichi di lavoro pesanti.

#### **RIFERIMENTI**

- [1] Documentazione Linux Ubuntu Server <https://ubuntu.com/server/docs>
- [2] Documentazione firewall UFW <https://launchpad.net/ufw>
- [3] Documentazione del tool VNC <https://archive.realvnc.com/products/vnc/documentation/4.1/unix/man/vncserver.html>
- [4] Documentazione del tool SSH <https://man.openbsd.org/ssh>
- [5] Brevetto sistema di cifratura RSA <https://patents.google.com/patent/US4405829>
- [6] Documentazione della VPN <https://www.potaroo.net/papers/1998-3-vpn/vpn.pdf>
- [7] Riferimento all'ambiente ide PYCHARM <https://www.jetbrains.com/pycharm/>
- [8] Documentazione del BASH script <https://www.gnu.org/software/bash/manual/bash.html>
- [9] Documentazione del gestore dei pacchetti CONDA <https://docs.conda.io/projects/conda/en/latest/index.html>
- [10] Documentazione del gestore dei pacchetti PIP <https://pypi.org/project/pip/>
- [11] Riferimento dell'ambiente Xfce <https://www.xfce.org/>
- [12] Documentazione ambiente JupyeterHUB <https://jupyterhub.readthedocs.io/en/stable/>
- [13] Documentazione ambiente JupyterLAB <https://jupyterlab.readthedocs.io/en/latest/>